# **Как смотреть пакеты IPTV «Обязательный» и «Базовый» от РЦТК?**

1. Ознакомьтесь с пакетами IPTV «Обязательный» и «Базовый» на сайте компании РЦТК, в разделе Для дома->IPTV.

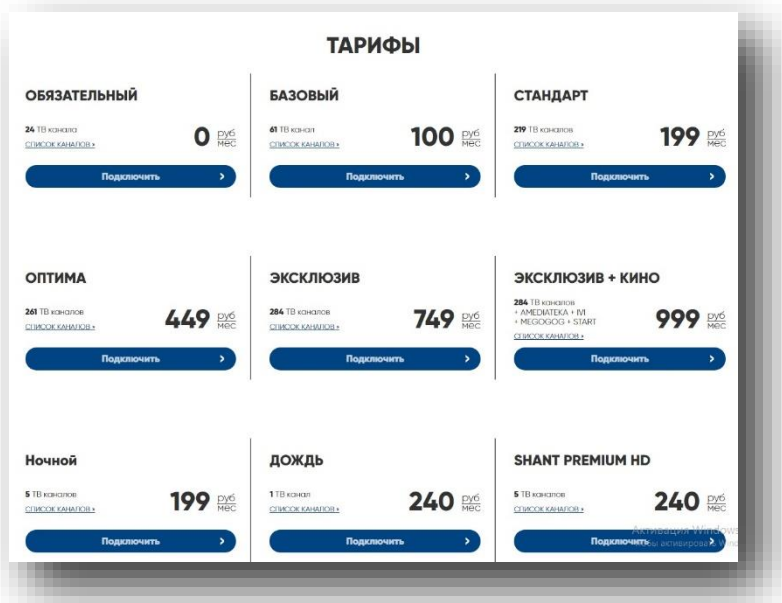

- 2. Внесите денежные средства на лицевой счет, в размере одной абонентской платы за выбранный пакет.
- 3. Подключите выбранный пакет, нажатием кнопки «Подключить», в личном кабинете абонента (https://lk.rdtc.ru/).

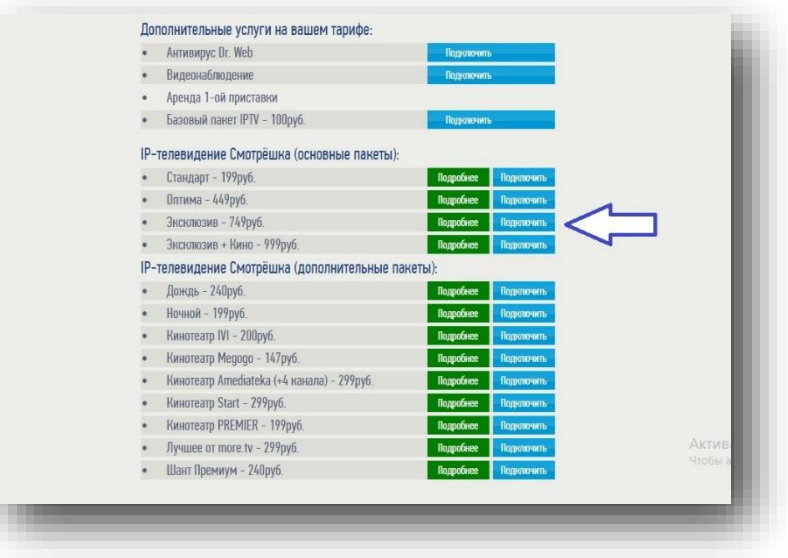

#### **Если у вас приставка Eltex:**

1. Откройте в меню приставки раздел «IPTV» и смотрите доступные каналы!

### **Если у вас Smart-TV:**

2. Для просмотра на Smart-TV пакетов «Обязательный» или «Базовый» рекомендуем в магазине приложений производителя вашего телевизора (Samsung Apps, LG Store, Google Play, App Store или другие) скачать приложение «SS IPTV». Настроить на приложении язык, время, выбрать город и провайдера, а также принять все условия Приложения. После чего у вас автоматически появятся все доступные на вашем тарифном плане каналы.

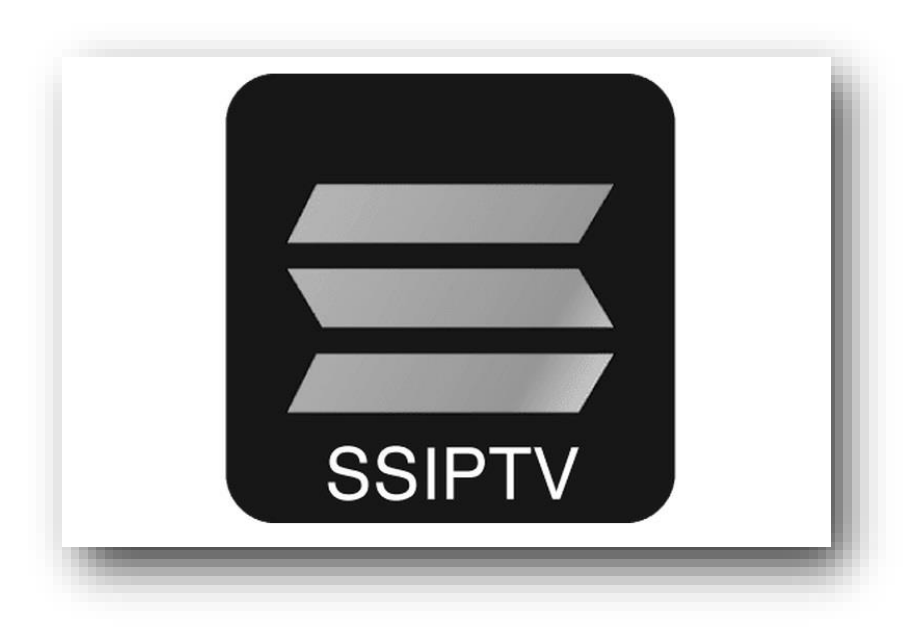

- 3. Если вам не удается найти в магазине приложений Приложение «SS IPTV», то попробуйте другие Приложения, например, «Peers.TV».
- 4.

### **Наслаждайтесь просмотром!**

## **Как смотреть пакеты IPTV «Смотрёшка» («Стандарт», «Оптима», «Эксклюзив», «Эксклюзив+кино», «Ночной», «Дождь», «Шант» и другие)?**

- 1. Выполните первые три пункта из инструкции выше.
- 2. При подключении одного из Пакетов: «Стандарт», «Оптима», «Эксклюзив», «Эксклюзив+кино», «Ночной», «Дождь», «Шант» или другого, под подключенным пакетом появятся Логин и Пароль:

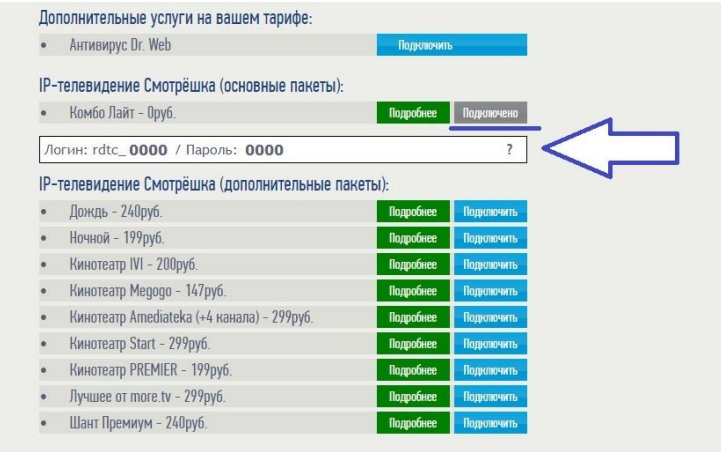

## **Если у вас приставка Eltex:**

3. На приставке зайдите в Приложение «Смотрёшка», введите появившиеся в личном кабинете Логин и Пароль.

# **Если у вас Smart-TV:**

- 3. В магазине приложений своего телевизора (Samsung Apps, LG Store, Google Play, App Store или другие) найдите и скачайте приложение «Смотрёшка».
- 4. Введите появившиеся в личном кабинете РЦТК Логин и Пароль в Приложении «Смотрёшка».

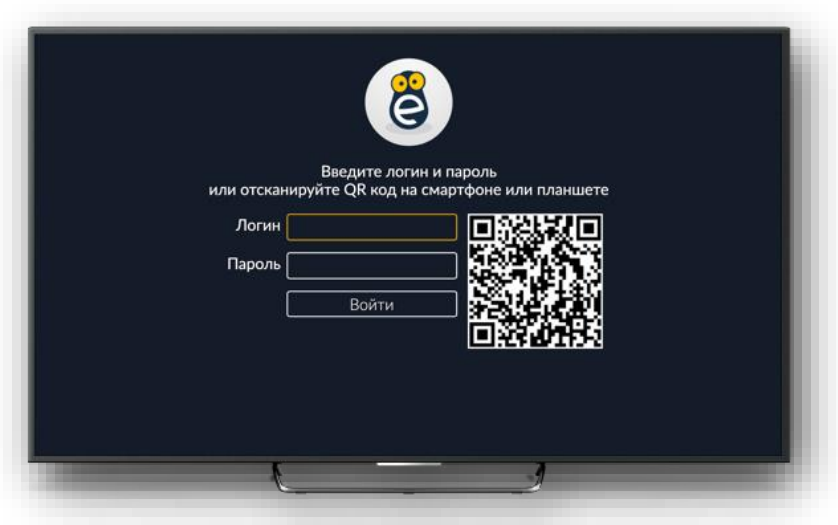

Обратите внимание! Компания «РЦТК» не гарантирует стабильную работу и качественное изображение при просмотре пакетов ТВ через сторонние Приложения. Мы рекомендуем использовать приставки Eltex-711 и Eltex-711 Wac.

**Техническая поддержка пользователей: 921-926. Время работы: круглосуточно.**